Министерство высшего и среднего специального образования РСФСР

Куйбышевский ордена Трудового Красного Знамени авиационный институт имени академика С.П.Королева  $\mathcal{L} \rightarrow \mathcal{L}$ 

# ИСПОЛЬЗОВАНИЕ ВАЖНЕЙШИХ КОМАВД И КЛЮЧЕЙ СЛУЖЕБНЫХ ПРОГРАММ ОСРВ СМ ЭВМ

- 2

Утвервдено редакционно-издательским советом института в качестве методических указаний для студентов

 $\sim$ 

Куйбышев 198Ь

УДК 681.3.06

В методических указаниях дано краткое описание важнейших команд и ключей служебных программ *MCR*  $E$ DI,  $FOR$ ,  $TKB$ ,  $PIP$ ,  $P\angle X$  операционной системы реального времени СМ ЭВМ. Приводятся соответствующие примеры. Содержащихся в указаниях сведений достаточно для подготовки и отладки простых программ в среде ОСРВ.

Методические указания предназначены для студентов iscex специальностей и инженеров, выполняющих работы, связанные с прикладным программированием в среде ОСРВ СМ ЭВМ

Составитель С.В.С мирное

 $\overline{K}$ 

Рецензенты: канд.техн.наук. доц. O.K.Риттер, канд.техн.наук С.В.Суханов

#### Предисловие

Иель данных методических указаний - познакомить студента с элементарными основами подготовки и сладки программ в рамках операционной системы реального времени СМ ЭВМ.

Пособие предполагает знание читателем программирования в целом: сведения же об ОС РВ вводятся за исключением специально оговариваемых случаев постепенно, по мере потребности с надлежащими примерами и, по-возможности, рафинируются от многочисленных деталей. Процепуры попготовки и отлапки программ разделены на три **PDVHILL:** 

работа за терминалом, где обсуждаются возможности клавиатуры, взаимодействие с программой связи с оператором  $MCR$ (в том числе регистрация пользователя в системе), приводится список основных команд программы связи с оператором:

подготовка программы, где описывается использование служебных программ для создания, компиляции, компоновки и выполнения пользовательских программ;

файлами, где приводятся правила опиработа  $\mathbf{c}$ сания файлов и работы с ними, а также сведения об использовании косвенных команд файлов.

### I. PABOTA 3A TEPMUHAJIOM

Средством связи между пользователем и ОСРВ обычно служит алфавитно-цифровой дисплей, называемый эдесь терминалом. Пользователь дает задание системе, набирая команды на клавиатуре терминала. Система либо принимает эти команды, либо выводит сообщение о том, что не понимает введенные данные или не может ответить на них.

### I.I. Использование терминала

Система ОСРВ может обслуживать видеотерминалы различных марок и производителей: ВТА 2000-3,  $VT$  340,  $VT$  52100-С, MEPA 7953. Все эти и им подобные терминалы имеют в целом одинаковую клавиатуру. совпадающую в основном с клавиатурой пишущей машинки, где строчные буквы заменены буквами латинского алфавита и некоторыми специальными знаками. Кроме того, клавиатура терминала имеет дополнительные ("функциональные") клавиши специального назначения, дающие возможность выполнять разнообразные операции по обработке панных на ЭВМ. Начиная работу с терминалом, следует внимательно изучить расположение и набор клавиш на клавиатуре.

Далее дается описание наиболее важных функциональных клавиш. имеющихся на упомянутых выше терминалах.

 $BK$ , или  $CR$ , или  $RETURN$ 

- "возврат каретки", завершает вводимую строку и продвигает каретку (т.е. курсор) на первую позицию следующей строки.  $k$ 

УС. или CTRL

"управляющий символ", является частью многочисленных двухклавишных комбинаций (УС и буквенная клавиша), выполняющих различные функции. Управляющим символом в данном пособии называется именно эта комбинация, обозначаемая далее УС/Х, где Х - соответствующая буква.

3Б, или DEL , или RUBOUT

-"забой", удаляет последний набранный в строке символ, а при повторных нажатиях - примыкающие слева символы. Обычно терминалы стирают каждый удаленный символ с экрана и перемещают курсор на одну позицию влево.

ТАБ. или ТАВ

- "табулирование", каждая восьмая позиция строки является позицией останова при табуляции. Нажатие клавиши ТАБ вызывает перемещение курсора на следующую такую позицию.

Управляющий символ вводится одновременным нажатием соответствующей буквенной клавиши и клавиши УС. Ниже приведены наиболее часто используемые управляющие символы.

**yc** /c

- вызывает прерывание выполняемого на терминале ввода или вывода данных и передает управление программе связи с оператором MCR, которая отвечает подсказкой MCR> и ждет ввода команды.

yc / s и *УС / Q* 

- управляющий символ УС/S приостанавливает вывод на терминал

4

Далее завершение строки нажатием клавиши "возврат каретки"<br>условно будем изображать как <ВК>

до момента введения управляющего символа УС/ $Q$ . Потери данных при этом не происходит.

 $YC/U$ 

удаляет набранную строку и выполняет возврат каретки. Это позволяет вновь набрать строку, если отдельные исправления делать неразумно. Управляющий символ выполняет свою функцию. если строка не завершена нажатием «ВК».

 $VC/Z$ 

- используется для завершения работы многих служебных программ и передачи управления программе  $MCR$ .

1.2. Программа связи с оператором

Управление работой системы с терминала осуществляется путем выдачи команд специальной служебной программе  $MCR - \pi$  о с р е днику между пользователем и системой:

вызов программы: УС/С, или УС/ $\mathcal Z$ 

ответ программы:  $MCR >$  или >

Обе подсказки ( $MCR > W > 0$  свидетельствуют, что программа МСЯ готова к приему команд с терминала. Командная строка имеет следующий формат:

 $MCR$  >  $MMA$  KOMAHILH  $\Box$  HAPAMETP/KJIOYM  $\langle$  BK  $>$ 

Ниже кратко прокомментируем компоненты командной строки.

ИМЯ КОМАНДЫ состоит из трех или более букв, ограниченных пробелом, и определяет подлежащую выполнению функцию программы MCR. Программа MCR читает только три первые буквы, остальные буквы лишь помогают пользователю идентифицировать команду (в данном пособии эти необязательные части команд не приводятся). Приведем несколько примеров имен команд:

 $MOU$  - монтировать файловый том;

 $RUN$  - пустить задачу;

 $ABO$  - снять выполняемую в данный момент задачу, т.е. прекратить выполнение программы.

ПАРАМЕТР обычно описывает объект, над которым производятся действия, определяемые данной командой. Чаще всего объект - это устройство или задача (т.е. готовая к выполнению программа). Параметр эт параметра и от имени команды должны отделять один или более пробелов.

 $1/2 - 2 - 1215$ 

 $>$ MOU DK5: <BK>

- монтировать файловый том на диске с подвижными головками №5;  $RUNZACBK$ 

- пустить задачу с именем  $zB$ .

Ключи модифицируют либо параметр, либо функцию команды. Каждый ключ начинается знаком /, за которым следует алфавитно-цифровая последовательность, идентифицирующая данный ключ. Затем может следовать знак равенства и значение ключа (/КЛЮЧ=ЗНАЧЕНИЕ). Ключ следует непосредственно за параметром, который он определяет (ПА-РАМЕТР/ЮТОЧ). Однако, если ключ модифицирует функцию команды, надо отделить имя команды от ключа хотя бы одним пробелом (ИМЯ КОМАНДЫ, /КЛЮЧ). Пробелы между последовательно идущими ключами не требуются.

 $>$ RUN  $Z1/RSI = 15M \leq BK$ 

- запуск запачи  $z$ / и повторение запуска через 15 минут;  $5.5ET/UTC$ [..., ...]  $5.6K$ 

- устанавливает новый код идентификации пользователя (здесь квадратные скобки являются частью кода идентификации, а вместо многоточий указываются цифровые коды, например, [200, 253]). Каждая строка завершается нажатием клавиши  $\langle BH \rangle$ .

1.3. Регистрация в системе

Для работы в среде ОСРВ пользователю необходимо вначале регистрировать вход в систему с терминала, а по окончании работы выход из системы.

Далее предполагается, что пользователь имеет доступ к системе (т.е. имеет право работать с системой), терминал включен и находится на связи с системой.

Для регистрации входа в систему пользователь должен набрать команду

 $>$ HEL ИМЯ — ПОЛЬЗОВАТЕЛЯ

или

> HEL KOД-ИДЕНТИФИКАЦИИ-ПОЛЬЗОВАТЕЛЯ

ИМЯ-ПОЛЬЗОВАТЕЛЯ - параметр, устанавливаемый индивидуально для каждого имеющего доступ к системе пользователя. КОД-ИДЕНТИФИ-КАЦИИ-ПОЛЬЗОВАТЕЛЯ - числовой эквивалент имени пользователя (или, сокращенно,  $UIC$  пользователя), который состоит из двух восьмеричных чисел, разделенных косой чертой. Например,

6

 $HEL$   $IVAVOV < BK$ 

 $>HEL$ ,  $2/25 < BK$ 

Отвечая на команду  $HEL$  программа  $MCR$  запрашивает пароль пользователя, выдавая на экран во ос

**COL** 

PASSWORD:

В ответ пользователь должен набрать индивидуально установленный для него пароль и <BK>. Пароль - некоторая алфавитноцифровая последовательность не длиннее шести символов, которая совместно с именем пользователя или его  $UL$  служит для опознавания пользователя системой и допуска его к работе.

Внимание! Система не печатает символы, набираемые в ответ  $H = PASSWORD$ :

Регистрация выхода из системы осуществляется командой

 $\angle$ BYE <BK>

I.4. Сообщения об ошибках

Когда программа МСЯ получает от пользователя недопустимые или не поддающиеся распознаванию данные, она выдает на терминал сообщение об ошибке. Сообщение начинается с первых букв имени связанной с ним команды или задачи, а затем следует краткое пояснение на английском языке. Все виды сообщений и более подробная их расшифровка приводятся в штатной документации системы. Например, при выдаче команды НЕД система может вывести сообщение:

HEL-OTHER USER LOGGED ON

Это означает, что данный терминал занят; следует попытаться зарегистрироваться с другого терминала, либо попросить освободить данный терминал.

1.5. Основные команды программы связи с оператором<sup>к</sup>

Опишем наиболее употребляемые командные строки программы MCR. АВО ИМЯ \_ ЗАЛАЧИ

- прекратить выполнение задачи;

 $ASN$ 

- установить, стереть, выдать логическую идентификацию устройств;

к При первом прочтении этот раздел рекомендуется пропустить.

 $3 - 4215$ 

 $CA$   $N$  ИМЯ $-$ ЗАДАЧИ

- аннулировать запланированный (в будущем) запуск задачи;  $TAN.S$  СПЕЦИФИКАЦИЯ  $=$  ФАЙЛА  $\left\lceil$  /КЛЮЧ  $\right\rceil$ 

and the con-

- установить задачу (занести информацию о задаче в таблицу монитора системы), образ которой содержит указанный файл (типа . *TSK ).*

Приведем варианты ключей команды *IN S* :

*/PAR* = ИМЯ\_ РАЗДЕЛА

 $/PAI = 3H A'EHME - IPMOPMTETA$  (от I до 250)

*/TASK* ИМЯ \_ ЗАДАЧИ

- $/UIC$  [ $...,$   $...$ ]
- *REM* ИМЯ-ЗАДАЧИ

- отменить установку задачи;

 $F I X$  ИМЯ $=$ ЗАДАЧИ

- фиксировать задачу в основной памяти (после завершения задачи остается в основной памяти; задача должна быть установлена);  $\angle U/N$  ИМЯ ... ЗАДАЧИ

- вццать назначение логических устройств задачи ( задача должна быть установлена);

*REA* ИМЯ—ЗАДАЧИ *N* ИМЯ \_ УСТРОЙСТВА :

- назначить в задаче логический номер  $N$  указанному устройству (задана должна быть установлена);

*RES* ИМЯ\_ЗАДАЧИ

- продолжить выполнение ранее приостановленной задачи (задача должна быть установлена).

Далее приведены пять вариантов команды *RUN •*

I . Запустить задачу:

 $RUN$  ИМЯ $\_$ ЗАДАЧИ [ /КЛЮЧ ] [ /КЛЮЧ ]

Ключи:

 $/RSI = NNNNU$  - интервал повторения запуска,

где *NNNN -* число

*U* - обозначение единицы времени , а именно:

 $T$  - такт (до 32767);

*S* - секунда (до 3276?.);

 $M$  - минута (до 1440);

 $H - \text{vac}$  (до 24)

 $\sqrt{UIC}$  =  $\left[ \ldots, \ldots \right]$  - код идентификации пользователя.

И. Запустить задачу по истечении заданного временного промежутка ИНТЕРВАЛ:

 $RUN$  ИМЯ  $=$  ЗАДАЧИ ИНТЕРВАЛ  $[$  / KCROV  $]$   $[$  / KCROV  $]$ 

Параметр ИНТЕРВАЛ определяется в форме *NNNNU* (см.вариант I ) . Ключи: см. вариант I .

Ш. Запустить задачу по истечении единицы времени ЕДВР: *RUN* ИМЯ-ЗАДАЧИ ЕЩВР [и ИНТЕРВАЛ] [/КЛЮЧ] [/КЛЮЧ] Параметр ВДВР может принимать значения *Н -* час, А/ - минута,  $S$  - секунда,  $T$  - такт. ИНТЕРВАЛ и ключи имеют тот же смысл и задание как в вариантах I и 2.

IV. Запустить задачу в заданное абсолютное время АБСВР:  $RUN$  ИМЯ  $\_\$  ЗАДАЧИ АБСВР [ / КЛЮЧ ] [ / КЛЮЧ ] Параметр АБСВР задается в форме ЧАСЫ : МИНУТЫ : СЕКУНДЫ. Ключи: см,вариант I.

V. Установить, запустить и после завершения задачи выдать сообщение:

*RUN* СПЕЦИФИКАЦИЯ \_ ФАЙЛА [ /КЛЮЧ ] [ /КЛЮЧ ]

Параметр и ключи те же, что для команды *IN S.* Сообщение выдается в форме

ИМЯ - ЗАДАЧИ : - - STOP

*п м*

- выдать либо установить время и дату в форме ЧАСЫ : МИНУТЫ [ : СЕКУНДЫ ] МЕСЯЦ /ДЕНЬ /ГОД .

 $UFD$  **ИМЯ**  $=$  **УСТРОЙСТВА** :  $[\dots, \dots]$ 

- выдать каталог файлов пользователя, имеющего код идентификации ] ; подлежащие перечислению файлы располагаются на носителе указанного устройства.

*UNF* ИМЯ \_ ЗАДАЧИ

- отменить фиксирование задачи в основной памяти.

### 2. ПОДГОТОВКА ПРОГРАММЫ

Подготовка программы для выполнения под управлением ОСРВ предполагает осуществление следующих операция:

создание исходной программы;

трансляция исходной программы для получения объектного кода (объектно й программы).

 $-1.4911$ 

компоновка в общем случае нескольких объектных программ для получения готовой к выполненые программы. Называемой з а п а ч е й. Закача может быть запушена по команде программы MCR  $(c_{M}, n, I, 5)$ .

Кажлый из перечисленных шагов вилочает в себя работу с файлом соответственно исходной программы, объектной программы и образца запачи. В разделе описываются основные возможности служебных программ ОСРВ, поддерживающих выполнение каждого из шагов подго-TOBEM HOOFDAMMEN.  $\bar{a}$ 

Всюду в разделе предполагаем, что пользователь работает (по умолчанию) с системным диском.

2.1. Текстовый редактор

Текстовый редактор  $E/JJ$  служит для создания и редактирования файла исходной программы.

BH30B программы: > RUN W EDI < BK> ИЛИ > EDI < BK> OTBer HDOPDAMAS:  $EDI$ 

Командная строка:  $EDI$ > СПЕЦИФИКАЦИЯ \_ ФАЙЛА < ВК >

Компонента СПЕЦИФИКАЦИЯ ... ФАЙЛА в целом будет рассмотрена вп. 3.1. Используя кримини умолчания, указываем лишь две составляющие полной спецификации: иля файла и его тип в виде

**INH ARRAD REAM** 

гле ИМЯ ФАЙЛА - елсавитно-цифровая строка длиной от I до 9 символов. ТИП - трехбуквенный мнемокод с предшествующей ему точкой, говорящий о содержимсы файла. Стандартными для файлов исходных программ на языках Бэйсик, Кобол, Макроассемблер и Фортран являются соответственно типы. 8АЗ. . СВІ. . МАСи. ГТN. мулированы следующим образон.

I. ECAM B MOMARICHON CTRONE DEMAKTOD  $EDI$  HORYMART MMH HECYцествующего файла, то он создает пустой файл с указанными в спецификации атрибутами и переходит в режим ввода, выдавая на терминал сообщение

[CREATING NEW FILE]

### $IN$  $PI$  $IT$

После этого пользователь может сразу же начать набирать исходную программу. После завершения ввода каждой строки (обычно с помощью  $\langle$  BK) редактор помещает ее в рабочий буфер, содержимое которого в свою очередь периодически переносится в новый файл. До завершения ввода строки ее можно исправить, используя клавиатуру (см. п.  $1.1$ ); после ввода - только с помощью команд редактора в режи-M e редактирования.

Переход из режима ввода в режим редактирования производится набором < BK> как первого символа строки, на что редактор отвечает выводом подсказки: символа \* .

2. Для внесения изменений существующий файл специфицируется в командной строке  $E\eta T$ . Редактор отыскивает этот файл и переходит в режим редактирования. Например,

 $\triangle$ FDT  $Z1$ . FTN  $\triangle$ BK>

[ØØ29 LINES READ IN]

## $[PAGE 1]$

Здесь первая строка - командная, вторая и третья - сообщение редактора, звездочка - подсказка, после которой набирается команда редактора.

З. В режиме редактирования из в х э д н о г с (специфицированного в командной строке  $E\mathcal{D}I$ ) файла в рабочий буфер загружается до 80 строк. С помощью команд редактирования можно (и голько построчно) оперировать с содержимым буфера, либо все всей оставшейся частью файла, начиная с текущей строки.

4. Если необходимо продолжить ввод или корретцию данных по достижению конца буфера (редактор сообщит об этом трекой [ЕОВ]), следует выдать команду редактора REN : "переписать содержимое рабочего буфера в выходной файл и загрузить рабочий буфер следующим блоком текста (до 80 строк) из входного файла". Быходным файлом является либо вновь создаваемый с помощью редактора файт, либо новая версия ( $_{2M}$ , il, 3.1) корректируемого файла. При достижении в ходе редактирования конца входного файла редактор выдают сообщение  $[EOF]$ .

5. По команде редактора  $EX$  ввод или коррещия текста будет прекращена, содержимое рабочего буфера и оставшиеся строки входного файла переписаны в выходной файл, а управление передано программе MCR.

Опишем наиболее уготребительные команды текстового редактора  $EDI$  .

#### Позиционирование и выдача на экран

 $T\Omega F$ 

- возврат к началу входного файла (все сделанные исправления в файле сохраняются и создается новая версия выходного файла).  $RFN$ 

- вывод текущего содержимого буфера в выходной файл и загрузка буфера следующим блоком текста из входного файла.

 $\beta$ 

- позиционирование на первую строку в буфере.

BO

- позиционирование на последнюю строку в буфере.

 $Nn$  - позиционирование на  $n$  строк вперед ( $n > 0$ ) или назад  $\left(\frac{n}{2}\right)$ 

 $\mathcal{D}$ 

- выдача на экран текущей строки.

 $D_{\mathcal{R}}$ 

- выдача на экран / строк, начиная с текущей, и позиционирование на последнюю выданную строку (эта строка становится новой текущей строкой).

 $N P n$ 

- позиционирование на  $\pi$  строк вперед ( $\pi$ > 0) или назал  $(-n > 0)$  и выдача последней строки на экран; если  $n$  отсутствует, то производится позиционирование на следующую строку и вывод ее на экран.

 $\angle I$ 

- выдача на экран всех строк буфера, начиная с текущей.  $\angle P$ 

- выдача всех строк буфера, начиная с текущей, на псевдоустройство  $CL$ :

Коррекция и поиск

 $A_{\mathbf{L}}$  текст

- "текст" присоединяется к концу текудей строки.

 $AP_{LL}$  текст

- см. команду А ; дополнительно текущая строка выдается в скорректированном виде.

 $C$  /текст I/текст 2/

- замена в текущей строке последовательности знаков "текст I" на "текст 2".

 $C$  //текст 2/

- введение последовательности знаков "телст 2" в начало текущей строки.

 $C$  /  $T$ екст  $1$ //

- стирание в текущей строке последовательности знаков "текст I". nLC/TEKCT I/TEKCT 2/
- в / строках, начиная с текущей, ищется последовательность знаков "текст I", которая заменяется на "текст 2"; каждая скорректированная строка выводится на экран.

PA /Tekct I/Tekct 2/

- см. команду  $\angle C$ , но замена производится во всех строках буфера, начиная с текущей.

 $n \angle \mu$  rekcr

- в буфере, начиная с текущей строки, ищется / -я по счету последовательность знаков "текст".

 $hPL$ <sub>U</sub>TekcT

- см. команду  $\angle$ , но поиск потенциально продолжается вплоть до конца еходного файла.

 $nF_{II}$  Teker

- в буфере, начиная с текущей строки, ищется и затем выводится  $n$ -я по счету строка, начинающаяся (с I-й позиции) с последовательности знаков "текст".

 $nPF_{II}$  текст

- см. команду  $\beta$ , но поиск потенциально продолжается вплоть до конца входного файла.

 $L_{\rm H}$  reker

- вставка строки "текст" после текущей строки.

 $I \leq B K$ 

- переключение редактора в режим ввода; возврат в режим редактирования осуществляется после двукратного нажатия клавиши «ВК ».

 $SA_{D}$  CHELMOMRALMA  $\pm$  DAZJA

- // строк, начиная с текущей, пересылаются в специфицированный

файл. а если СПЕЦИФИКАЦИЯ - ФАЙЛА отсутствует - в некоторую автоматически предоставляемую область памяти.

СПЕЦИФИКАЦИЯ \_\_ ФАЙЛА  $\mathcal{U}\mathcal{N}\mathcal{S}$ 

- вслед за текущей строкой помещаются все строки специфицированного файла, а если СПЕЦИФИКАЦИЯ ФАЙЛА этсутствует - вслед за текущей строкой помещаются строки временно выведенные по команде  $SA_n$ .
- $\overline{P}T$  СПЕЦИФИКАЦИЯ ФАЙЛА
- содержимое входного файла, начиная с текущей строки и до его конца, пересылается в специфицированный файл.

Стирание

 $\n *dn*\n$ 

```
- стирание текущей и (n-1) следующих строк при n > 0; стирание
\mu строк перед текущей строкой при-n > 0 (по умолчанию \mu = 1).
```
- $DP<sub>n</sub>$
- эм. команду  $D$  ; дополнительно на экран выводится новая текущая строка.

ERASE

- стирание всего содержимого буфера.
- $n_{n}$
- стирание текущей и  $(L I)$  следующих строк, а затем переключение редактора в режим ввода; возврат в режим редактирования осуществляется после двукратного нажатия клавиши  $\langle BK \rangle$ .

Завершение работы редактора

 $4C/Z$ 

- передача содержимого буфера и оставшихся необработанными строк входного файла в выходной файл, закрытие обоих файлов и передача управления программе связи с сператором МСR.

```
EX
```
- эквивалентна УС/ $\mathcal{Z}$ ,

$$
\overline{E}
$$

- эквивалентна УС/ $\mathcal Z$ , но входной файл стирается.

CL

- эквивалентна  $\mathcal{SC}/\mathcal{Z}$  , но редактор сохраняет управление (отвечая FDI > Для создания нового или коррекции следующего файла.

 $CLD$ 

- см. команду  $CL$ , но входной файл стирается.

Специальная команда управления

 $\bigcup C$   $\bigcap F$ 

- выключение автоматического преобразования знаков верхного регистра клавиатуры в соответствующие знаки нижнего реги. тра

(т.е. разрешение пользоваться буквами русского алфавита).

В заключение отметим, что редактор ЕДГ принимает последовательность команд. связанных знаком  $\mathcal{L}$ . Например,

 $*$ LUABU & UCADEKBK>

- в буфере, начиная с текущей строки, ищут последовательность знаков АВ, в которой А заменяют на  $DE$ .

2.2. Компиляция программ. Компилятор языка Фортран

Компиляция - это процесс перевода исходной программы, написанной в символьном коде, в программу на машинном языке, называемую объектной программой. При вызове компиляторов в ОСРВ пользователь формирует командную строку, где файл исходной программы указывается как входной, а в качестве выходного может указываться либо файл объектной программы (тип. 08J), либо файл листинас (тип. 487), либо оба этих файла. Командная строка может снабжаться ключами, набор и действие которых, как правило, инпивидуальны для каждого компилятора. Рассмотрим в качестве примера компилятор с'языка Фортран.

Вызов компилятора: > RUN x FOR < BK> или > FOR < BK>

Ответ компилятора:  $FOR$ 

Командная строка:

FOR>05'EKTНЫЙ-ФАЙЛ, ФАЙЛ-ЛИСТИНГА=ИСХОДНЫЙ-ФАЙЛ [/КЛЮЧИ]<BK>

В спецификациях указанных файлов может быть опущено указание типа, так как компилитор FOR по умолчанию в качестве типа файле исходной программы берег.  $FTN$ , файла листинга - .  $\angle ST$ , файла объектной программы -  $\theta$ By. Если листинг не требуется, то спецификацию файла листинге следует опустить. В случаях, когда необходим лишь листинг программы, опускается спецификация файла объектной программы, но разделяющая запятая сохраняется.

приметы:

 $FOR \ge 71.$   $PSI$ ,  $Z14.$   $LZST = Z1.$   $FTN \le BK \ge$ 

I5

 $FOR > Z1 = Z1 * BK$ 

 $FOR > \neg T$ : = 21.  $FTN \angle BK$ 

Последняя командная строка используется для вывода листинга на терминал.

Выполнив командную строку, компилятор повторяет на экране свой ответ-подсказку. Если нет необходимости вводить командную строку для компиляции другой программы, то прекращение работы компилятора и удаление его из памяти производится вводом управляющего символа УС/ $\mathcal{Z}$ .

Ключи командной строки FOR устанавливают следующие специальные запросы на компиляцию (примеры).

**IDE** 

- транслировать строки исходного текста, отмеченные в I-й позиции буквой  $D$  (по умолчанию они расцениваются как комментарии).  $IEX$
- допускается длина входных строк исходной программы до 80 знаков включительно (по умолчанию длина входной строки равна 72 знакам).

 $/ID$ 

- включить в листинг растиренную диагностику компилятора.  $/14$
- резервировать для целых чисел по 4 байта памяти.
	- $/VA$
- разрешить применение "векторов" для оптимизации доступа к многомерным массивам.

Следующие ключи определяют вариант сформления листинга (т.е. протокола работы компилятора):

 $LLI:Ø$ - только протскол ошибок,

 $|LT:1$ - исходный текст программы и протокол ошибок,

 $1LI:2$  - таблица символов и распределения памяти.

- листинг объектной программы,  $1LI:4$ 

- всеобъемлющий листинг.  $LLI:7$ 

По умолчанию берется комбинация действия ключей /2I:1 и /2I:2.

Отметим действие следующих операторов Фортрана по управлению ходом программы:

 $STOP$  [ $"$ текст']

- "текст" выдается на экран терминала, а управление переходит к программе связи с оператором  $MCR$ ;

# $PAUSE$  [ $Te$ кст<sup> $r$ </sup>]

 $\overline{\phantom{a}}$ 

- "текст" выдается на экран терминала, задача приостанавливается, и управление передается программе МСК; выполнение программы может быть продолжено по команде RES программы MCR(см.п. I.5).

Стандартное для Фортрана закрепление логических номеров устройств приведено в табл.2.1.

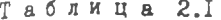

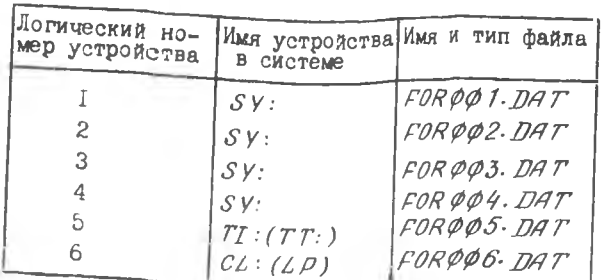

2.3. Компоновка объектных программ

Компоновку объектных программ в ОСРВ осуществляет служебная программа ТКВ - построитель задач. Связывая заланные объектные программы и разрешая ссылки к модулям из системной библиотеки, построитель задач создает файл образа задачи, содержащий готовую к выполнению программную единицу. Для запуска задачи пользователь выдает отдельную команду программы MCR(см.1.5).

BM30B IIDOFDAMMLS: > RUN R TKB < BK> UNU > TKB < BK > Ответ программы:  $TKB$ 

Командиая строка (основной формат):

TKB>TSK-ФАЙЛ, МАР-ФАЙЛ, STB-ФАЙЛ=ДБ'ЕКТНЫЙ-ФАЙЛ 1, ... < BK>  $TKB > OB'EKTHOI\overline{H} - PAHA - k_1...$  $TKB > || < BK>$ 

Командная строка построителя задач может занимать несколько строк терминала. Пока пользователь будет заканчивать строку набором < BK >, построитель задач продолжает выдавать подсказку TKB > для продолжения командной строки. Окончание командной строки пользователь фиксирует вводом символа // на эчередную подсказку ТКВ.

В спецификациях файлов командной строки ТКВ может быть опущено указание типа, так как построитель задач по умолчанию в качестве типа файла образа залачи ( $TSK-PA\overline{A}A$ ) берет.  $TSK$ . файла распределения памяти (МАР-ФАЙИ) - МАР, файла определения символов (STB-ФАЙЛ) - STB, а все файлы объектных программ по умолчанию имеют тип.  $\beta\beta\beta$ .

Если какой-либо из файлов, создаваемых построителем, не требуется, то его спецификацию в командной строке следует опустить. При этом разделяющие запятые, предшествующие сохраняемым спецификациям, должны быть оставлены. Например, команда

 $TKB > Z = ZA < BK$ 

освобождает построитель задач от создания файлов распределения памяти и определения символов, а команда

 $TKB > Z. . ZS = ZA \langle BK \rangle$ 

разрешает не создавать файл распределения памяти.

Файл распределения памяти содержит символьную информацию о размерах и расположении отдельных частей энутри задачи. Для получения листинга файла распределения памяти, например на устройстве широкой печати, достаточно вместо его спецификации указать имя этого устройства. Например,

 $TKB > Z1, LP = Z1, Z2 < BX$ 

Заметим, что в примере файл определения символов не будет создан. Он представляется в двоичном, а не в символьном виде, и поэтому содержащаяся в нем информация бесполезна для большинства пользователей.

Построитель задач имеет множество ключей и параметров, дающих дополнительные возможности управлять созданием образа задачи; подобные сведения о них имеются в штатной документации ОСРВ.

Если по какой-либо причине создание образа задачи не может быть завершено, то построитель задач выводит на экран терминала соответствующее сообщение на энглийском языке. Полный перечень сообщений и их расшифровка приводятся в штатной документации системы.

3. PABOTA C ¢AGUAMM

3.1. Полная спецификация файла

Стандартные средства для работы с файлами являются неотчемлемой частью ОСРВ. Формат полной спецификации файла имеет вид

# ИМЯ - УСТРОЙСТВА: [ГР. ЧЛ] ИМЯ - ФАЙЛА. ТИП; ВЕРСИЯ

Рассмотрим компоненты этой спецификации.

I. ИМЯ - УСТРОЙСТВА определяет устройство, на котором располагается файл. Это имя состоит из двух алфавитных символов, номера устройства (одна или две восьмеричные цифры) и заканчивается двоеточием. Номер в имени устройства может отсутствовать, в этом случае система полагает его равным нулю. Например,  $\mathcal{D}$ К1 : - диск с подвижной головкой № 1: МТ: - магнитная лента № 0.

Имя устройства может определять реальное физическое устройство или быть логическим именем устройства, соответствующего различным физическим устройствам (соответствие устанавливается пользователем). В табл.3.1 перечислены имена некоторых используемых устройств ОСРВ; буква *п* означает номер устройства.

Таблица 3.1

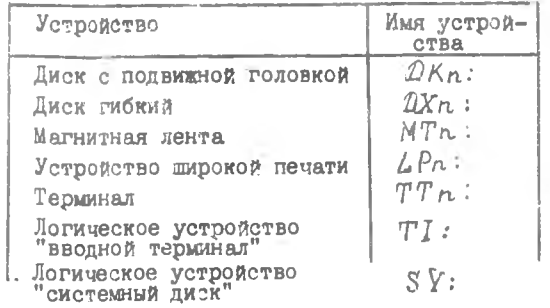

Так как имена  $TI$ : ,  $TT$ : и  $LP$ : идентифицируют вводные или выводные устройства без памяти, они обычно не появляются в полной слецифииации файла: при ссылке на такое устройство в специф кации файле достаточно указывать только его имя. Например, следующая конзнда посылает копию файла АВС. FTNc гибкого диска № I на терминал:  $PIP > TI$ := $DX1:ABC$ ,  $FTN < BX$ 

2.  $[TP, 44]$  - код идентификации пользователя (UIC) является числовым эквивалентом имени пользователя и состоит из двух восьмеричных чисел, взятых в квадратные скобки и разделенных запятой.

Регистрируясь в системе (см.п. I.3), пользователь прямо или косвенно (через ИМЯ \_ ПОЛЬЗОВАТЕЛЯ) описывает идентифицирующий его

ä.

19

код. Этот код однозначно определяет каталог файлов пользователя. Каталог сам является файлом (UFD), храняшимся на выпеленном пользователю устройстве прямого доступа, и содержит информацию о хаждом файле пользователя на этом устройстве (имя, тип файла, местонахождение и т.п.). Файл  $UFD$  является единственным каталогом. к которому пользователь имеет доступ по умолчанию.

Система накладывает ограничения на доступ к каталогам и файлам других пользователей. Каждый файл включает в себя код защиты, определяющий, кто и какой доступ имеет к файлу; при попытке получить доступ к файду система проверяет код идентификации пользователя и код зашиты. Если они не обеспечивают прав поступа к байлу. система выдает на терминал сообщение об ошибке. Например, при попытке отредактировать файл. доступ к которому по данному  $ULC$  запрещен, программа  $EDI$  выдает следующее сообщение: EDI -- PRIVILEGE VIOLATION

3. Компонента спецификации ИМЯ \_ ФАЙЛА. ТИП рассматр валась в п.2.І.

4. Компонента ; ВЕРСИЯ представляет собой номер версии файла. Номер версии является восьмеричным числом и принимает значение от I до 77777. После создания файла система полагает номер версии раным I, а затем всякий раз, создавая новую версию этого файла, система увеличивает номер версии на I. Номер версии увеличивается. если в каталоге пользователя уже есть файл с таким же именем и типом.

Например, всякий раз после редактирования файла программа  $EDI$ создает выходной файл для размещения в нем отредактированного входного файла (см.п.2.I). Спецификация выходного файла идентична спецификации входного файла за исключением того, что номер версии после редактирования увеличился на I. Аналогично повторная компиляция одного и того же файла исходной программы также приводит к файлам объектных программ с одинаковыми спецификациями, за исключением различий в номерах версий.

Для каждой компоненты спецификации файла, за исключением имени файла, допускается использование значения по умолчанию:

**ИМЯ \_\_ УСТРОЙСТВА:** 

- логическое устройство "системный диск"  $(SY : )$ ;

 $[PP, 4A]$ 

- код идентификации пользователя, установленный в команде НЕД (п.1.3) либо определенный командой программы MCR

$$
SET \quad / UIC = [TP, 4A]
$$

**MMR** \_\_ **DAVILLA** 

- указывается всегда (нет умолчания);

DNT.

- зависит от командной строки, в которой используется спецификация файла:
- : BEPCMR
- для входных файлов максимальная существующая версия, для выходных - максимальная существующая версия плюс I.

Внимание! Некоторые команды требуют явного указания номера версии.

3.2. ПРОГРАММА РАБОТЫ Сфайлами

Служебная программа РІР используется лля выполнения разнообразных манипуляций с файлами. Содержание операций, выполняемых программой, определяется значениями ключей, сопровождающих спецификации файлов в командной строке  $\rho_I \rho$ .

Вызов программы: > RUN XY PIP < BK> UAU > PIP < BK> Ответ программы:  $\rho_I \rho$ 

Командная строка:

Р Г Р > [ВЫХОДНОЙ-ФАЙЛ [/КЛЮЧИ]] = ВХОДНОЙ-ФАЙЛ 1 [ВХОДНОЙ-ФАЙЛ 2,...] [/КЛЮЧИ] В командной строке компоненты ВЫХОДНОЙ \_ ФАЙЛ, ВХОДНОЙ \_ ФАЙЛ I и т.д. суть спецификации соответствующих файлов.

Для прекращения работы программы  $PID$  необходимо в ответ на подсказку PIP> ввести управляющий символ УС/ 2.

Опишем ключи, наиболее часто используемые в командных строках prp, и приведем краткие примеры их использования.  $12T$ 

- вывести каталог файла пользователя, например:

РІР> ЛК1: /LI<BK> - по умолчанию на терминал (при выделенном для резиденции пользователя диске  $D$ K1: );

РІР>[Р: = ДК1: | ДК6 - на устройство широкой печати.

 $\sqrt{FR}$ 

- вывести число свободных блоков на носителе, например на терминал.  $PIP > DX$  $\phi$ :/ $FR < BK$ 

*IDE* 

- стереть файл (необходимо обязательно указывать тип и версию файла!), например:

 $PIP > TEST2. FIN$ ;  $4/DE < BK$  $IDU$ 

- стереть все версии файла кроме последней, например:  $PIP > AC. MAC/PU < BK$ 

 $IRE$ 

- переименовать входной файл в соответствии со спецификацией выходного (указание версии обязательно !), например:

 $PIP > AB$ ,  $FTN$ ;  $1 = BA$ .  $FTN$ ;  $25/RE < BK$ )

 $\angle$ SP

- вывод файла на  $\angle P$ : с созданием промежуточного буфера.

При работе с программой РІР возможна замена какой-либо компоненты спецификации обрабатываемого файла (кроме имени устройства) на символ \* , который имеет смысл "все". Например:  $\star$   $FTN:1$  - все файлы типа.  $FTN$  версии I;  $AS.*:1$  - все файлы с именем AS версии I:  $AS. FTW: * - Bce$  версии файла AS. FTN;  $\star$ .  $FTN: \star$  - все файлы типа.  $FTN$ ;  $\star \cdot \star : \star$  - Bce файлы каталога.

Важнейшей операцией программы PIP является копирование файлов. Командная строка, требующая выполнения операции копирования, не содержит ключей, входной файл подлежит копированию, а спецификация выходного файла указывает место назначения копии.

Например,

## $PIP > DK1 := ABC, MAD \langle BK \rangle$

Если в спецификации выходного файла, как в приведенном примере, опущены какие-либо компоненты ( $UIC$ , имя файла, тип или версия), то программа РГР принимает их по умолчанию равными соответствующим компонентам спецификации входного файла. Устройство. имя которого указывается в спецификации выходного файла, точнее, соответствующий том носителя должен быть установлен, монтирован, а также содержать требуемый каталог. Распределение устройств, их монтирование и создание каталогов выполняется специальными командами программы MCR (ALLOCATE, MOUNT и UFD).

Заметим, что вывод с помощью  $PIP$  файлов на терминал, устройство широкой печати является по-существу командами копирования:

> $PIP > TI$ : = AB.  $LST < BK$ )  $PID > LP$ : = AB. MAP < BK>

22

### 3.3. Программа преобразования **Файлов**

Каждой операционной системе ЭВМ типа СМ-3.4 - ОСРВ. ДОС. РАФОС и пр., свойствен собственный формат файлов. Транспортирование данных и программ между различными операционными системами возможно лишь при условии надлежащего преобразования форматов соответствующих файлов. Это преобразование, а также ввод/ вывод файлов на некоторые типы внешних устройств (например устройство ввода/вывода перфоленты) могут быть выполнены в ОСРВ с помощью служебной программы  $FLX$ .

BH30B HDOFDAMMEN : > RUN  $x$  FLX < BK > UAU > FLX < BK > OTBET **IDOPDEMINE** :  $f\angle X$ 

Командная строка:

FLX>ВЫХОДНОЙ-ФАЙЛ [КЛЮУИ] = ВХОДНОЙ-ФАЙЛ [/КЛЮУИ] Здесь ВЫХОДНОЙ \_ ФАЙЛ, ВХОДНОЙ \_ ФАЙЛ суть спецификации соответствующих файлов.

Ключи управления форматом:

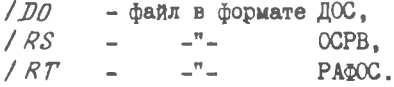

Ключи представления ( $\alpha$  - длина блока, при отсутствии  $\alpha$ файл переносится с переменной длиной блока):

 $/FA$  :  $\alpha$  - символьное представление.

- $\sqrt{FB}/\hbar$  двоичное представление (представление файла объектной программы; максимальное  $\alpha = 512$ ,
- $/IM: n$ - дампинг-представление (представление файла образа задачи).

Ключи управления файлами:

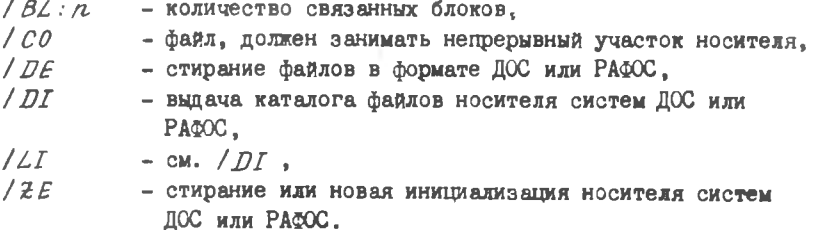

Примеры использования программы  $FLX$ 

- I. Копирование данных формата ДОС на носитель ОСРВ;  $FLX > DK1 : IRS = DK3 : TA.FTN/D0 < BK$
- П. Чтение перфоленты на носитель ОСРВ :

 $FLX > DK2$ : (RS = PR : СПЕЦИФИКАЦИЯ - ФАЙЛА (DO < BK)

Ш. Вывод на перфоленту с носителя ОСРВ :  $P\angle X > PP$  :  $\angle DO = DK : TS2 . FTN$ ;  $5/RS < BK$ 

IY. Копирование файла, представленного в символьном виде и формате РАФОС, на носитель ОСРВ :

 $FLX > DK5$ :  $|RC|FA = DX1 : ABC / RT / FA < BK$ 

4. КОСВЕННЫЙ КОМАНДНЫЙ ПРОЦЕССОР

Наличие в ОСРВ косвенного командного процессора (ККП) позволяет программировать работу с программой МСК и служебными программами. Такая программа создается с помощью текстового редактора в виде косвенного командного файла (тип .  $\mathcal{CMD}$ ) и не подлежит компиляции. КМП обрабатывает наравне с собственными инструкциями все команды программы  $MRC$ , командные строки служебных программ  $EDI$ ,  $FOR$ ,  $TKB$ ,  $PIP$  и  $FLX$ . Кроме того, ККП допускает интерпретацию вложенных косвенных командных файлов (глубина вложенности - до 4).

**Вызов KKII: @ СПЕЦИФИКАЦИЯ-ФАЙЛА [/КЛЮЧИ]** Здесь СПЕЦИФИКАЦИЯ \_ ФАЙЛА указывает подлежащий интерпретации косвенный командный файл (имя - от I до 6 алфавитно-цифровых символов, тип . *СМD*).

Прокомментируем наиболее часто используемые инструкции собственно ККП.

- . ASK CHMBOA TEKCT-BONPOCA
- вывести на экран ТЕКСТ \_ BOHPOCA с возможностью однозначного ответа  $[YES/NO]$ ; при ответе пользователя "УЕS " СИМВОЛ получает значение  $I$ ,  $0$  - в противоположном случае.

. IFT CHMBOA. KOMAHAA

- выполнить инструкцию КОМАНДА, если СИМВОЛ равен I; например,
- $TFT A$ . GOTO  $1000$
- $\cdot IFF$  *cumbon*, *komahaa*
- выполнить инструкцию КОМАНДА, если СИМВОЛ равен О.
- · TFDF CUMBOA KOMAHAA
- выполнить инструкцию КОМАНДА (здесь может подразумеваться команда MCR, EDI, FOR и т.д.), если СИМВОЛ определен.
- · TENDE CUMBOA KOMAHAA
- выполнить инструкцию КОМАНДА, если СИМВОЛ не определен.
- . IFINS UMA-3AAAYU KOMAHAA
- выполнить инструкцию КОМАНДА, если задача с указанным именем установлена.
- · IFNINS UMA-3AAAYM KOMAHAA
- выполнить инструкцию КОМАНДА, если задача с указанным именем не установлена.
- . ГРАСТ ИМЯ-ЗАДАЧИ КОМАНДА
- выполнить инструкцию КОМАНДА, если задача с указанным именем активна.
- ГНРАСТ ИМЯ-ЗАДАЧИ КОМАНДА
- выполнить инструкцию КОМАНДА, если задача с указанным именем неактивна.
- WAIT UMS SALAYM
- ждать, пока задача с указанным именем закончит работу.
- . SFTT CUMBOA
- положить СИМВОЛ равным І.
- . SETF CHMBOA
- положить СИМВОЛ равным 0.
- $GOTO. METKA$
- перейти к выполнению команды с меткой . МЕТКА, например.

 $-$  GOTO  $-$  5222

 $MFTKA$ 

- цифровое имя команды ККП, где МЕТКА целое число, не превышающее 999999.
- $-PAUSE$
- прервать работу ККП до ввода пользователем команды  $\mathcal{RES}...\mathcal{AT}$ программы связи с оператором MCR.
- · DELAY NNU
- прервать работу ККП на время  $\mathcal{N}\mathcal{N}U$ :  $\mathcal{N}\mathcal{N}$  восьмеричное число;  $U$  определяет временную единицу ( $T$  - такт,  $S$  -секунда,  $M$  - MMHyTa,  $H$  - yac).

*Д/VD*

- логическая операция "И"; например,
- *1РГ A. A/JD В*
- *OR*
- логическая операция "ИЛИ".
- КОММЕНТАРИЙ
- $-$  знак ";" открывает строку-комментарий.

Составитель - Сергей Викторович Смирнов

ИСПОЛЬЗОВАНИЕ ВАЖНЕЙШИХ КОМАНД И КЛЮЧЕЙ СЛУЖЕБНЫХ ПРОГРАММ ОСРВ СМ ЭВМ

Редактор Е.Д.А н т о н о в а Техн.редактор Н.М.К а л е н ю к Корректор Н.С.К уприянова

Подписано в печать 22.05.85.Формат 6Gx84 I /I 6 . Бумага оберточная белая. Печать оперативная. Усл. г.л.  $I_48$ , Уч.-изд.л.  $I_44$ . Т.500 экз. Заказ 42 15 Бесплатно.

Куйбышевский ордена Трудового Красного Знамени авиационный институт имени академика С .П.Королева, г.Куйбышев, ул.Молодогвардейская, 151.

Областная тип.им.В.П.Мяги, г.Куйбышев, ул.Венцека, 60.